## How to reset your password for Gather events

On the login page, click "Forgot my password"

| $\leftarrow$ $\rightarrow$ $C$ $\ $ ickets.musicatmenlo.org/TheatreManager/1/login |                                                                                     | 야 ☆ 🚖 🙈          |  |  |
|------------------------------------------------------------------------------------|-------------------------------------------------------------------------------------|------------------|--|--|
| 🏢 Apps M Gmail 🖪 YouTube 💡 Maps 🎯 Menlo School Virt (                              | 🖲 Overview   Music 🖬 Log in to your acc 🎊 Arts Management 📑 Formsite - My F         | For 🗄 Reading Li |  |  |
| Music@Menlo & Purchase Tickets M                                                   | usic@Menlo <i>LIVE</i> CDs \$ Make a Donation                                       | 🐂 Cart 🛛 🔒 Login |  |  |
|                                                                                    |                                                                                     |                  |  |  |
| Music@Menlo Login                                                                  |                                                                                     |                  |  |  |
|                                                                                    |                                                                                     |                  |  |  |
| Email                                                                              | Welcome to the Music@Menlo online sales site.                                       | ×                |  |  |
| hannah@musicatmenlo.org                                                            |                                                                                     |                  |  |  |
| Password                                                                           | Please enter your enviloassword from a previous visit -or-                          |                  |  |  |
|                                                                                    | choose from one of the options below.                                               |                  |  |  |
|                                                                                    | Browse Anonymously     Qet Forgot My Password                                       | E New Patron     |  |  |
| Login                                                                              | If you wish to browse for tickets Reset your password Creat without logging in yet. | ate new account  |  |  |
|                                                                                    | inteloc logging in you                                                              |                  |  |  |
|                                                                                    |                                                                                     |                  |  |  |
|                                                                                    |                                                                                     |                  |  |  |
|                                                                                    |                                                                                     |                  |  |  |
|                                                                                    |                                                                                     |                  |  |  |

Enter your email and click "Reset PW and Email Instructions"

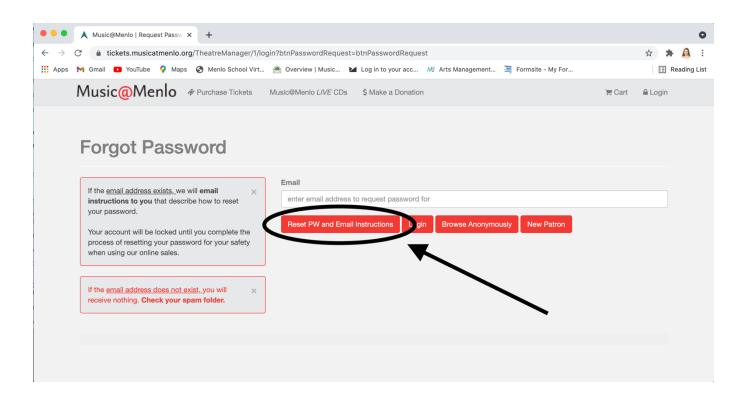

## You will receive an email that looks like this. Click the red button that says "Connect and enter a new password"

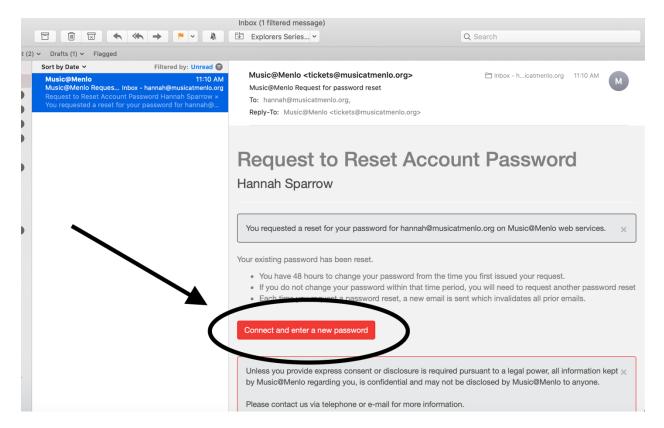

## Enter your new password and click "Save new password"

| • • • • A Music@Menlo   Login × A Music@Menlo   Account   | nt Passw X +                                                                   | 0               |
|-----------------------------------------------------------|--------------------------------------------------------------------------------|-----------------|
|                                                           | passwordreset&token=bbf6716b237e8d51b16afcfc47bbfd5bb03e3f3c0ad07c396a24caa411 | lbc61 🕶 🚖 뵭 🧕 : |
| 🏢 Apps 附 Gmail 💶 YouTube 💡 Maps 📀 Menlo School Virt 🉈     | Overview   Music 🞽 Log in to your acc 🚜 Arts Management 🗎 Formsite - My For    | 📰 Reading List  |
| Music@Menlo & Purchase Tickets Mut                        | sic@Menlo LIVE CDs \$ Make a Donation                                          | 📜 Cart 🔒 Login  |
| Your password must be changed × before logon can proceed. | New Password (again)                                                           |                 |

After you save your password, it will take you to an Account Information page. <u>You do not</u> <u>need to fill in anything on this page.</u> Skip it and click "Home" in the top right corner.

| • • • • Music@Menlo   Login × A Music@Menlo   Ac                                  | count Updat × +                                                                                    | 0               |
|-----------------------------------------------------------------------------------|----------------------------------------------------------------------------------------------------|-----------------|
| $\leftarrow$ $\rightarrow$ C $($ is tickets.musicatmenlo.org/TheatreManager/1/onl | ine                                                                                                | 🖈 🗯 🧸 :         |
| 🏥 Apps 附 Gmail 🖸 YouTube 💡 Maps 🎯 Menlo School Virt                               | 🉈 Overview   Music 🖬 Log in to your acc 🕺 Arts Management 📑 Formsite - My For                      | E Reading List  |
| Music@Menlo @ Purchase Tickets                                                    | Music@Menlo LIVE CDs \$ Make a Donation # Home Account R Cart                                      | <b>€</b> Logout |
| Update any required information for ×<br>Hannah Sparrow.                          | Account Information All Email hannah@musicatmenio.com Change Password Skip this pageol. You do not |                 |
| Household Member                                                                  | Change Password Skip this page! You do not<br>need to fill anything in                             |                 |
| Hannah Sparrow                                                                    |                                                                                                    |                 |
| New Patron                                                                        | Salutation here.                                                                                   |                 |
|                                                                                   |                                                                                                    | ~               |
|                                                                                   | First Name                                                                                         |                 |
|                                                                                   |                                                                                                    |                 |
|                                                                                   | Middle Name                                                                                        |                 |
|                                                                                   | middle name                                                                                        |                 |
|                                                                                   | Last Name                                                                                          |                 |
|                                                                                   | Sparrow                                                                                            |                 |
|                                                                                   | Company Name                                                                                       |                 |

You'll be brought back to your homepage, which looks like this. Click "My Tickets" to access livestreams.

| • • • A Music@Menlo   Home Page × +                                 |                                                                                     |                                                                      | 0               |
|---------------------------------------------------------------------|-------------------------------------------------------------------------------------|----------------------------------------------------------------------|-----------------|
| $\leftarrow$ $\rightarrow$ C ( $``````````````````````````````````$ | /login                                                                              |                                                                      | 🖈 😕 E           |
| 👯 Apps M Gmail 🖸 YouTube 🍳 Maps 🔇 Menlo School Vi                   | rt 🙈 Overview   Music 🖬 Log in to your acc 🔊 Arts Ma                                | lanagement 📜 Formsite - My For                                       | E Reading List  |
| Music@Menlo @ Purchase Tickets                                      | Music@Menlo LIVE CDs \$ Make a Donation                                             | 📽 Home 🛔 Account 🛛 🎘 Cart                                            | <b>■</b> Logout |
|                                                                     |                                                                                     |                                                                      |                 |
| Home Page                                                           |                                                                                     | Ø N                                                                  | leed Help?      |
|                                                                     |                                                                                     |                                                                      |                 |
| Hannah Sparrow                                                      |                                                                                     |                                                                      |                 |
| You are currently logged in using the email address has             |                                                                                     |                                                                      |                 |
| If your ord prefer another email address, please upda               | te it now the email address needs to be accurate to send purc<br>Account Management | chase confirmations and instructions for print at home<br>Contact Us | e tickets.      |
| ing radion dervices                                                 | Account management                                                                  | Contact 03                                                           |                 |
| 🕀 My Tickets                                                        | 🛎 My Account                                                                        | Send us an E-mail                                                    |                 |
|                                                                     |                                                                                     | Music@Menlo Website                                                  |                 |
|                                                                     |                                                                                     | f 🎔 🖸                                                                |                 |
|                                                                     |                                                                                     |                                                                      |                 |
|                                                                     |                                                                                     |                                                                      |                 |
| Your session will be terminated after 30 minutes of inac            | ctivity and your cart will be released after 30 minutes of inactivity               | ν.                                                                   |                 |
| • To complete the fourth of the late is a limited of the            | ss seating, we suggest calling our Box Office at (650) 331-0202                     | -<br>                                                                |                 |

If you are having trouble resetting your password using the link, please send an email to info@musicatmenlo.org or call the Box Office at (650) 331-0202 for assistance.